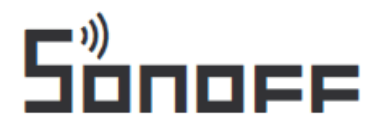

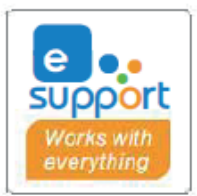

## Inteligentní ovládací panel SONOFF ZigBee Bridge Pro

# Návod k obsluze

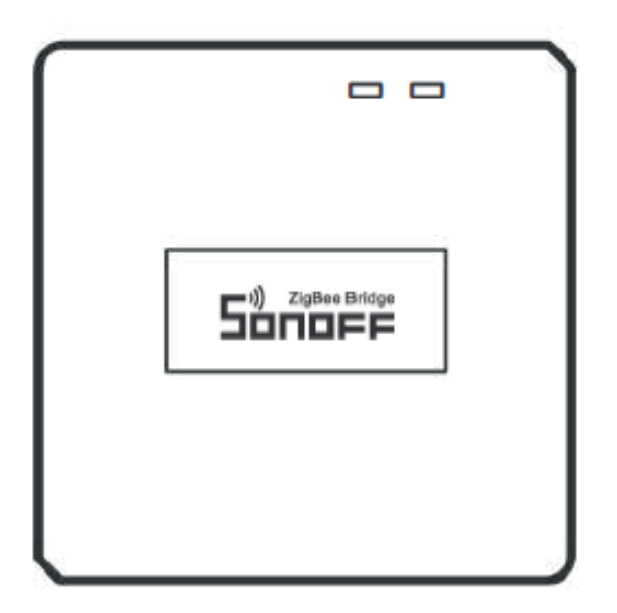

## Představení produktu

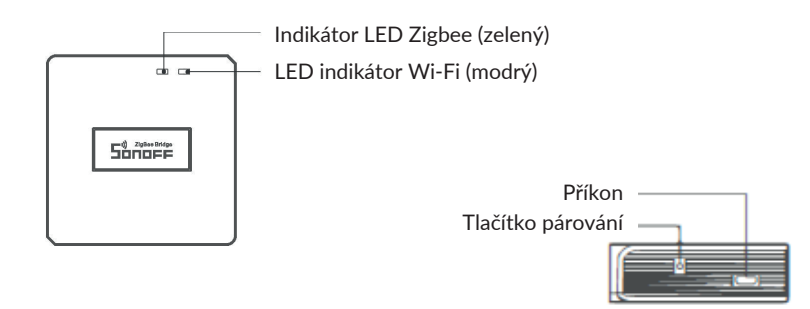

Jednotka váží méně než 1 kg. Doporučuje se instalační výška menší než 2 m.

## Stav indikátoru LED

Modrá LED bliká (dvě krátká a jedno dlouhé bliknutí) - režim párování Blueto-oth Modrá LED dioda rychle bliká - režim kompatibilního párování (AP) Modrá LED dioda zůstane svítit - jednotka je online Modrá LED dioda jednou rychle blikne - Nepodařilo se připojit ke směrovači. Modrá LED dioda dvakrát rychle blikne - Zařízení je připojeno ke směrovači, ale nepřipojuje se k serveru. Modrá LED dioda blikne rychle třikrát - Aktualizace softwaru. Zelená LED pomalu bliká - Vyhledávání a přidávání dílčích zařízení.

### Vlastnosti produktu

Jedná se o inteligentní ústřednu Zigbee Bridge, která umožňuje ovládat různá zařízení Zigbee převodem Wi-Fi na Zigbee. Připojená zařízení Zigbee můžete dálkově zapínat/ vypínat nebo plánovat jejich zapnutí/vypnutí, případně je sdílet s rodinou a ovládat je společně.

### Návod k obsluze

1. Stáhněte si aplikaci "eWelink".

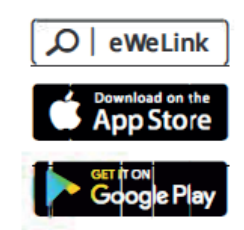

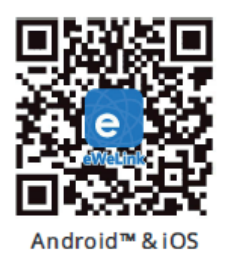

2. Zahrnují.

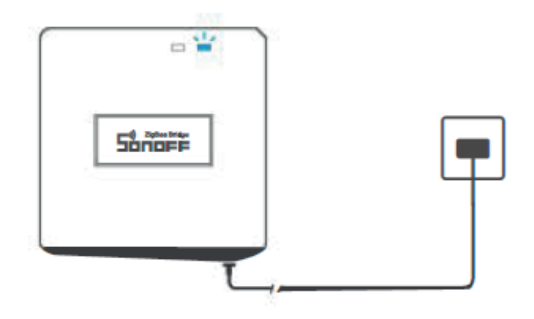

Zařízení se napájí pomocí kabelu Micro USB. Po zapnutí napájení. zařízení při prvním použití přejde do režimu párování Bluetooth. Indikátor Wi-Fi LED se změní v cyklu dvou krátkých a jednoho dlouhého bliknutí a uvolnění.

Poznámka: Zařízení ukončí režim párování Bluetooth, pokud nedojde ke spárování do 3 minut. Pokud chcete do tohoto režimu vstoupit, stiskněte a podržte párovací tlačítko po dobu přibližně 5 s, dokud se indikátor LED Wi-Fi nezmění v cyklu dvou krátkých a jednoho dlouhého bliknutí a uvolněte jej.

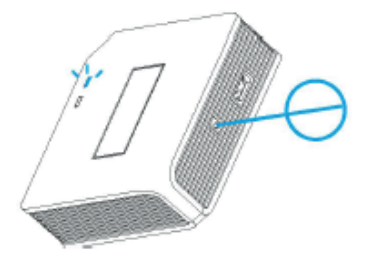

3. Přidejte inteligentní ovládací panel Zigbee Bridge.

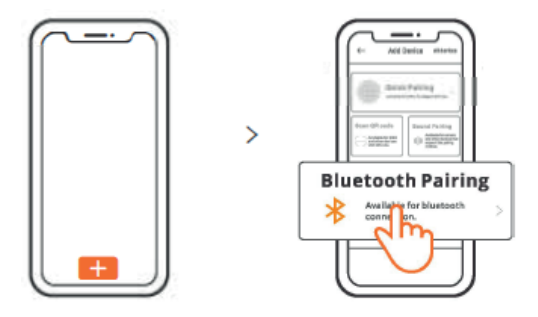

Klepněte na "+" a vyberte "Párování Bluetooth" a poté postupujte podle pokynů v aplikaci.

4. Přidejte podřízené jednotky Zigbee do ovládacího panelu Zigbee Bridge.

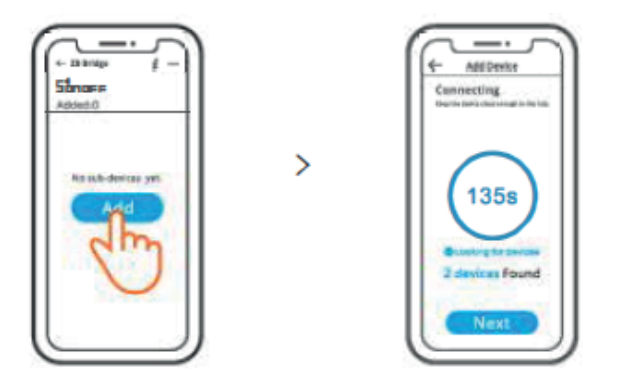

Přidejte podřízená zařízení a vstupte do režimu párování. Klepněte na ikonu "Add" (Přidat) v rozhraní Zigbee Bridge, poté vyčkejte na vyhledání podřízených zařízení a spárování. Chytrá ústředna ZB Bridge-P může přímo připojit 26 dílčích zařízení, jeden směrovač může připojit až 20 dílčích zařízení, jedna ústředna může připojit až 128 dílčích zařízení.

Kompatibilní režim párování

Pokud se vám nepodaří vstoupit do režimu párování Bluetooth, zkuste "Kompatibilní režim párování" .

Stiskněte a podržte párovací tlačítko po dobu 5 s, dokud se indikátor Wi-Fi LED nezmění v cyklu dvou krátkých bliknutí a jednoho dlouhého bliknutí, a uvolněte jej. Znovu stiskněte a podržte párovací tlačítko po dobu 5 s, dokud indikátor LED Wi-Fi nezačne rychle blikat. Zařízení poté přejde do režimu kompatibilního párování.

Pro systém Android:

Klepněte na "+" a v aplikaci vyberte "Kompatibilní režim párování". Postupujte podle pokynů aplikace.

Pro systém iOS: Stiskněte tlačítko :

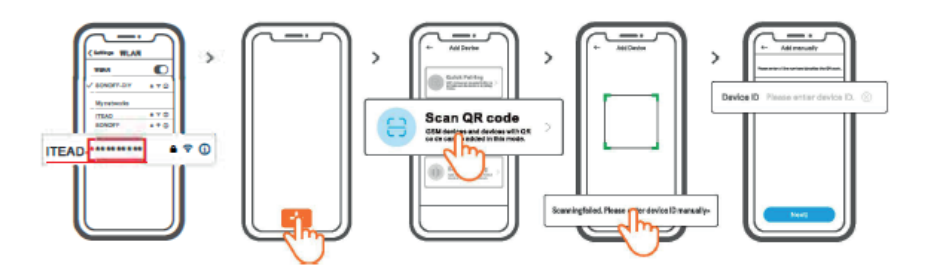

1. Když je zařízení v kompatibilním režimu, zapište si ID zařízení ITEAD-\*\*\*\*\*\*\*\*\*\*, které najdete v seznamu Wi-Fi v mobilním telefonu.

2. Zadejte heslo Wi-Fi, klepněte na "Next" (Další) a poté na "Connect" (Připojit). 3. Vyberte SSID Wi-Fi z ITEAD-\*\*\*\*\*\*\*\*\*\* a zadejte heslo 12345678, poté se vraťte do aplikace eWelink a klepněte na "Next".

#### **Specifikace**

Model: ZB Bridge-P Vstup: 5V 1A Bezdrátová připojení: ZB ZB 2.0 Wi-Fi IEEE 802.11 b/g/n 2,4 GHz , Zigbee 3.0 Standard Bluetooth: 4.2 BLE Operační systémy: Android a iOS Provozní teplota: -10°C~40°C Materiál pouzdra: PC V0 Velikost produktu: 62x62x20 mm

### Ztlumení zvuků alarmu

ZB Bridge-P lze jakýmkoli způsobem ztlumit:

- 1. Stiskněte párovací tlačítko s kartou PIN.
- 2. Klikněte na červenou ikonu "reproduktor" na rozhraní v aplikaci eWelink.
- 3. Ztlumte zařízení nastavením prostorového ovládání.

## Aktuálně podporovaná dílčí zařízení Zigbee

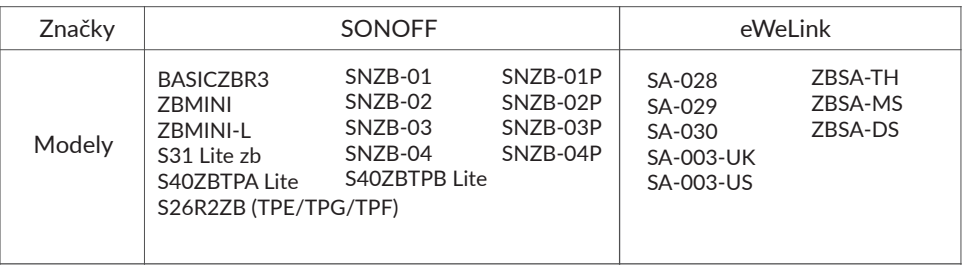

Poznámka: Počet podporovaných dílčích bodů Zigbee se bude nadále zvyšovat.

### Obnovení továrního nastavení

1. Odstraňte podřízené jednotky Zigbee.

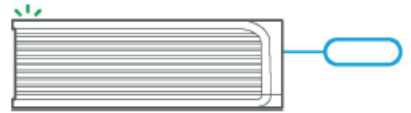

Stiskněte a podržte párovací tlačítko po dobu 10 s, dokud LED indikátor Zigbee dvakrát neblikne, poté budou všechny spárované Zigbee slave odstraněny. Pokud chcete odstranit jedno z podřízených zařízení Zigbee, odstraňte jej v aplikaci.

2. Vyjměte ovládací panel.

V rozhraní nastavení aplikace klepněte na možnost "Odstranit zařízení". Zařízení bude obnoveno do továrního nastavení.

## Nejčastější problémy

Nepodaří se spárovat zařízení Wi-Fi s aplikací eWelink.

1. Zkontrolujte, zda je zařízení v režimu párování. Po třech minutách neúspěšného párování zařízení automaticky ukončí režim párování.

2. Povolte služby určování polohy a povolte informace o poloze. Funkce Povolit informace o poloze slouží k získání informací o seznamu sítí Wi-Fi. Pokud klepnete na tlačítko "Zakázat", nebudete moci přidávat zařízení.

3. Ujistěte se, že vaše síť Wi-Fi pracuje v pásmu 2,4 GHz.

4. Ujistěte se, že jste zadali správný identifikátor SSID sítě Wi-Fi a heslo bez

speciálních znaků. Nesprávné heslo je velmi častou příčinou selhání párování.

5. Zařízení by se mělo během párování přiblížit ke směrovači, abyste dosáhli dobrého stavu přenosového signálu.

Zařízení Wi-Fi jsou "Offline". Zkontrolujte prosím následující problémy podle stavu LED indikátoru Wi-Fi:

Indikátor LED bliká jednou za 2 s, což znamená, že se nepodařilo navázat spojení se směrovačem.

1. Je možné, že jste zadali nesprávný identifikátor SSID a heslo Wi-Fi.

2. Zkontrolujte, zda SSID a heslo Wi-Fi neobsahují speciální znaky, například hebrejské, arabské znaky. Náš systém nemůže tyto znaky rozpoznat a následně se připojit k síti Wi-Fi.

3. Možná má váš směrovač nižší operátor.

4. Možná je síla Wi-Fi slabá. Směrovač je příliš daleko od zařízení nebo se mezi směrovačem a zařízením může nacházet překážka, která blokuje přenosový signál. 5. Ujistěte se, že MAC zařízení není na černé listině vaší správy MAC.

Indikátor LED při opakovaném spuštění dvakrát blikne, což signalizuje neúspěšné připojení k serveru.

1, Ujistěte se, že vaše internetové připojení funguje. K připojení k internetu můžete použít telefon nebo počítač, a pokud se vám nepodaří získat přístup, zkontrolujte dostupnost internetového připojení.

2. Možná má váš směrovač nízkou kapacitu operátora. Počet zařízení připojených ke směrovači překračuje jeho maximální hodnotu. Zkontrolujte maximální počet zařízení, která mohou být připojena k vašemu směrovači. Pokud je vyšší, odstraňte některá zařízení nebo si kupte větší směrovač a zkuste to znovu.

3. Obraťte se na svého poskytovatele internetového připojení a ověřte, že adresa našeho serveru není stíněná:

cn-disp.coolkit.cc (pevninská Čína).

as-disp.coolkit.cc (v Asii kromě Číny)

eu-disp.coolkit.cc (v EU)

us-disp.coolkit.cc (v USA)

Pokud žádný z výše uvedených způsobů problém nevyřešil, zašlete svůj požadavek prostřednictvím help&feedback v eWeLink.

## **Ochrana životního prostředí**

- Elektronický odpad označený v souladu se směrnicí Evropské unie se nesmí ukládat společně s ostatním komunálním odpadem. Podléhá oddělenému sběru a recyklaci na určených místech. Tím, že zajistíte jeho správnou likvidaci, předejdete možným negativním důsledkům pro životní prostředí a lidské zdraví. Systém sběru použitého zařízení je v souladu s místními předpisy o ochraně životního prostředí pro likvidaci odpadu. Podrobnější informace získáte na obecním úřadě, v zařízení na zpracování odpadů nebo v obchodě, kde jste kde byl výrobek zakoupen.
- Výrobek splňuje požadavky tzv. směrnic nového přístupu Evropské unie. Evropské unie (EU), týkající se otázek bezpečnosti používání, ochrany zdraví a ochrany životního prostředí, které specifikují nebezpečí, jež by měla být zjištěna a odstraněna.

Tento dokument je překladem původní uživatelské příručky vytvořené výrobcem.

Přístroj je vybaven dobíjecí baterií, která je díky své fyzické a chemické struktuře časem a používáním stárne. Výrobce určuje maximální dobu provozu zařízení v laboratorních podmínkách, kde jsou pro přístroj optimální provozní podmínky a kde je možné přístroj baterie je nová a plně nabitá. Provozní doba ve skutečnosti se může lišit od doby deklarované v nabídce a není vadou přístroje, vadou výrobku.

Výrobek musí pravidelně udržovat (čistit) sám uživatel nebo specializované servisní středisko na náklady uživatele. Pokud v návodu k obsluze nejsou uvedeny informace o nutné cyklické údržbě nebo servisních úkonech, je třeba pravidelně, nejméně jednou týdně, vyhodnocovat odchylku fyzického stavu výrobku od fyzicky nového výrobku. Pokud je zjištěna nebo nalezena jakákoli odchylka, musí být neprodleně provedena údržba (čištění) nebo servisní opatření. Nebude-li provedena řádná údržba (čištění) a nebude-li reagováno na zjištěný stav odlišnosti, může dojít k trvalému poškození výrobku. Ručitel neodpovídá za škody vzniklé v důsledku nedbalosti.

> Podrobné informace o záručních podmínkách distributora/výrobce jsou k dispozici na adrese https://serwis.innpro.pl/gwarancja.

## Záruka

Při změnách a/nebo modifikacích výrobku zanikne záruka. Při nesprávném používání tohoto výrobku výrobce nenese odpovědnost za vzniklé škody.

## Likvidace

- · Likvidaci tohoto produktu provádějte v příslušné sběrně. Nevyhazujte tento výrobek s komunálním odpadem.
- Pro více informací se obraťte na prodejce nebo místní orgány  $\bullet$ odpovědné za nakládání s odpady.

#### **Dokumentace**

Tento produkt byl vyroben a je dodáván v souladu se všemi příslušnými nařízeními a směrnicemi platnými ve všech členských státech Evropské Unie. Splňuje také veškeré relevantní specifikace a předpisy v zemi prodeje. Oficiální dokumentaci lze získat na vyžádání. Oficiální dokumentace zahrnuje také (avšak nejenom) Prohlášení o shodě, Bezpečnostní technické listy materiálu a správu o testování produktu.

## Vyloučení zodpovědnosti

Design a specifikace výrobku mohou být změněny bez předchozího upozornění. Všechna loga a obchodní názvy jsou registrované obchodní značky příslušných vlastníků a jsou chráněny zákonem.